# **Subscriptions**

## <span id="page-0-0"></span>**Overview**

[top](#page-0-0)

This tab allows the user to view a thumbnail list of all the content they are subscribed to.

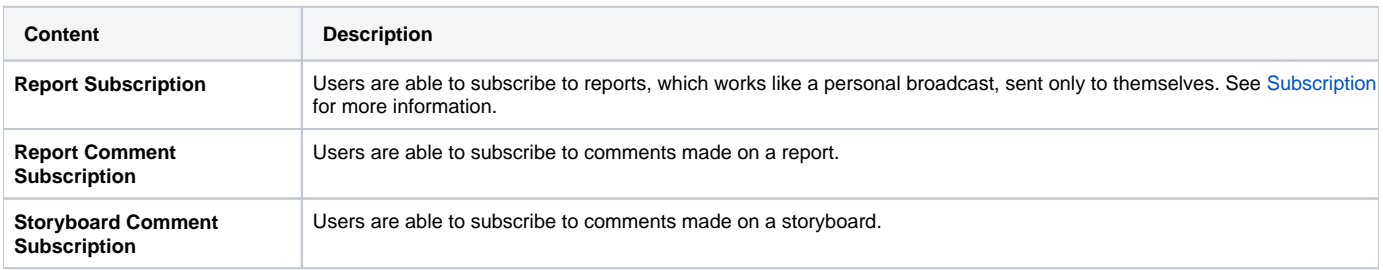

## Editing a Report Subscription

#### [top](#page-0-0)

From this view a user is able to edit the schedule applied to a report subscription.

### To edit:

1. Click on the Edit icon on the top right corner of the thumbnail Subscriptions

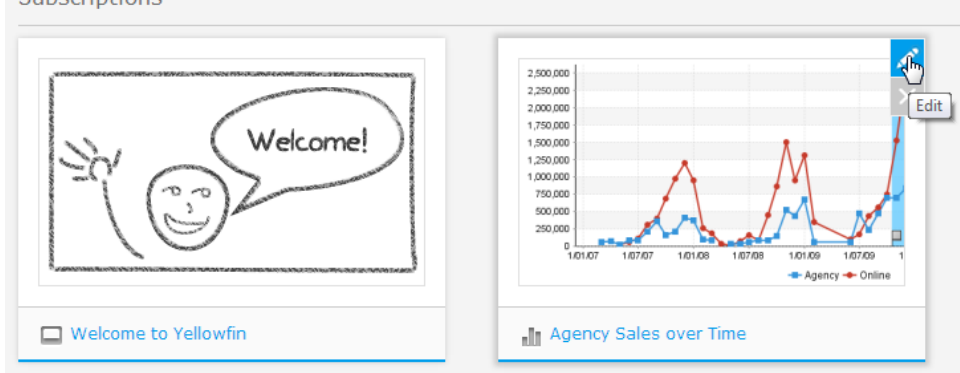

2. Make adjustments to the schedule in the displayed lightbox

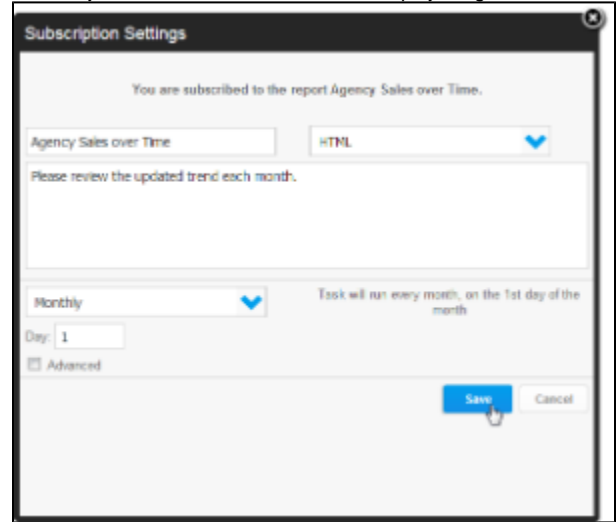

3. Click **Save** to apply the changes